# BHS v1.0: VA Health Summary Components: Activating and adding clinical reminder health summary components

Health Summary Maintenance Menu [GMTS IRM/ADPAC MAINT MENU]

# 1. Activate the 4 VA Health Summary components

## 1 Disable/Enable Health Summary Component

- 2 Create/Modify Health Summary Components
- 3 Edit Ad Hoc Health Summary Type
- 4 Rebuild Ad Hoc Health Summary Type
- 5 Resequence a Health Summary Type
- 6 Create/Modify Health Summary Type
- 7 Edit Health Summary Site Parameters
- 8 Health Summary Objects Menu ...
- 9 CPRS Reports Tab 'Health Summary Types List' Menu ...
- 10 CPRS Health Summary Display/Edit Site Defaults ...

You have 58 PENDING ALERTS

Enter "VA to jump to VIEW ALERTS option

Select Health Summary Maintenance Menu Option: 1 Disable/Enable Health Summary Component

Select COMPONENT: Select COMPONENT: Clinical r

- 1 CLINICAL REMINDERS BRIEF
- 2 CLINICAL REMINDERS DUE
- 3 CLINICAL REMINDERS MAINTENANCE
- 4 CLINICAL REMINDERS SUMMARY

CHOOSE 1-4:

# CHOOSE 1-4: 1 CLINICAL REMINDERS BRIEF

DISABLE FLAG: permanent// @

SURE YOU WANT TO DELETE? y (Yes)

OUT OF ORDER MESSAGE: disabled// @

SURE YOU WANT TO DELETE? y (Yes)

Select COMPONENT:

Repeat for Clinical Reminders Due, Clinical Reminders Maintenance, Clinical Reminders Summary

# 2. Rebuild Ad Hoc Health Summary Type

- 1 Disable/Enable Health Summary Component
- 2 Create/Modify Health Summary Components
- 3 Edit Ad Hoc Health Summary Type

## 4 Rebuild Ad Hoc Health Summary Type

- 5 Resequence a Health Summary Type
- 6 Create/Modify Health Summary Type
- 7 Edit Health Summary Site Parameters
- 8 Health Summary Objects Menu ...
- 9 CPRS Reports Tab 'Health Summary Types List' Menu ...
- 10 CPRS Health Summary Display/Edit Site Defaults ...

Select Health Summary Maintenance Menu Option: 4 Rebuild Ad Hoc Health Summary

This option rebuilds the Ad Hoc Health Summary to include ALL components alphabetized by name. If you wish, you may exclude DISABLED components.

Do you wish to continue? NO// YES

Should DISABLED components be included? YES// N

At this point you can access these components on the Ad Hoc Health Summary on the Reports tab

# 3. Using Ad Hoc Clinical Reminders Health Summary components

Select Ad Hoc on the EHR Reports tab

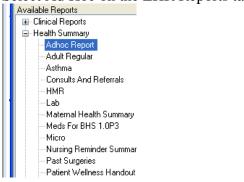

Select your desired Clinical Health Summary components. Add the desired reminders for view.

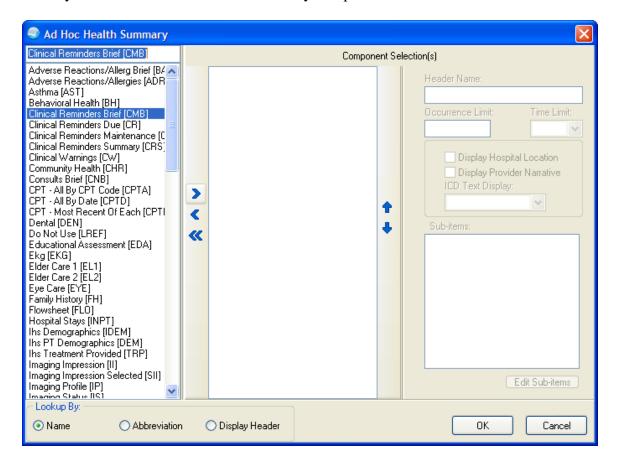

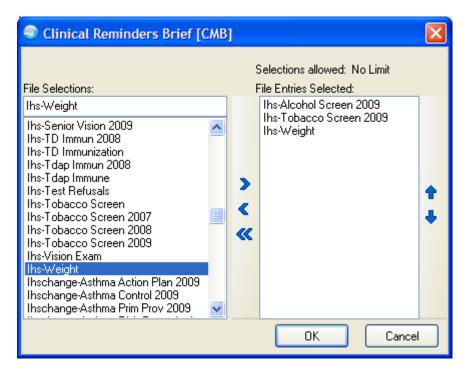

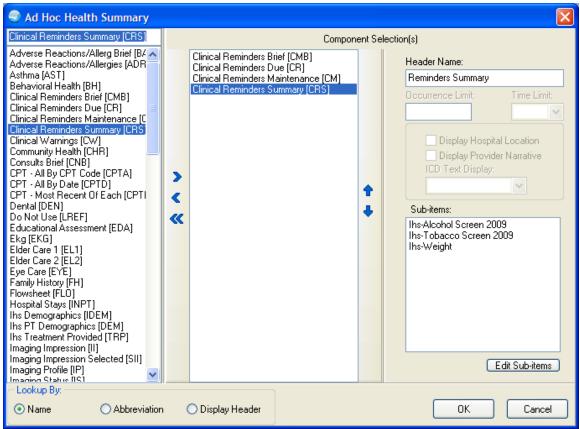

Now you can see what each component displays:

```
The following disease screening, immunization and patient education recommendations are offered as guidelines to assist in your practice.

These are only recommendations, not practice standards. The appropriate utilization of these for your individual patient must be based on clinical judgment and the patient's current status.

--STATUS-- --DUE DATE-- --LAST DONE--
Alcohol Screen

DUE NOW 08/12/2009 08/12/2008
```

Applicable: Due every 1 year for ages 13Y to 99Y within cohort. REMINDER DUE: Patient is in the age range of 13-110 and does NOT have V exam 35 or behavioral health module Alcohol Screening OR Measurements: V Measurement(PCC and BH) AUDC AUDT, CRFT OR Health factor with alcohol/Drug Catetogy (CAGE) OR ICD codes: V POV V79.1 OR Behavioral health module diagnosis (POV) 29.1 OR Patient education topics AOD-SCR or CD-SCR

REMINDER ON: if due within 3 mos

Resolution: Last done 08/12/2008

08/12/2008 Computed Finding: ; value - NORMAL/NEGATIVE; Exam: ALCOHOL

SCREENING

Tobacco Screen

DUE NOW 08/12/2009 08/12/2008

Applicable: Due every 1 year for ages 5Y to 110Y within cohort. REMINDER DUE if NO Health Factors in category TOBACCO OR Diagnoses (ICD codes) V POV or problem list 305.1; 648.00-649.04, V15.82 OR V dental: ADA 1320 OR Procedures (CPT Codes) 1035F,1036F, 99406, G0375, G0376

REMINDER ON if due within 3 months

Resolution: Last done 08/12/2008

08/12/2008 Computed Finding: ; HF: CESSATION-SMOKER

Weight

DUE NOW 10/08/2009 10/08/2008

Applicable: Due every 1 year for ages 17Y to 110Y within cohort. REMINDER DUE every visit if under 6 months, if 7 mos to 12 months and no wt within 2 months, if 15 mos to 7 yes and no wt in 3 months, if 7 to 16 yrs and no wt in 6 months, Yearly for those over 17 REMINDER ON if due within 7 days

Resolution: Last done 10/08/2008

----- CR - Reminders Due -----

The following disease screening, immunization and patient education recommendations are offered as guidelines to assist in your practice. These are only recommendations, not practice standards. The appropriate utilization of these for your individual patient must be based on clinical judgment and the patient's current status.

----- CM - Reminder Maintenance -----

The following disease screening, immunization and patient education recommendations are offered as guidelines to assist in your practice. These are only recommendations, not practice standards. The appropriate utilization of these for your individual patient must be based on clinical judgment and the patient's current status.

--STATUS-- --DUE DATE-- --LAST DONE-Alcohol Screen DUE NOW 08/12/2009 08/12/2008

Applicable: Due every 1 year for ages 13Y to 99Y within cohort. REMINDER DUE: Patient is in the age range of 13-110 and does NOT have V exam 35 or behavioral health module Alcohol Screening OR Measurements: V Measurement(PCC and BH) AUDC AUDT, CRFT OR Health factor with alcohol/Drug Catetogy (CAGE) OR ICD codes: V POV V79.1 OR Behavioral health module diagnosis (POV) 29.1 OR Patient education topics AOD-SCR or CD-SCR

REMINDER ON: if due within 3 mos

Resolution: Last done 08/12/2008

08/12/2008 Computed Finding: ; value - NORMAL/NEGATIVE; Exam: ALCOHOL

SCREENING

Tobacco Screen

DUE NOW 08/12/2009 08/12/2008

Applicable: Due every 1 year for ages 5Y to 110Y within cohort. REMINDER DUE if NO Health Factors in category TOBACCO OR Diagnoses (ICD codes) V POV or problem list 305.1; 648.00-649.04, V15.82 OR V dental: ADA 1320 OR Procedures (CPT Codes) 1035F, 1036F, 99406, G0375, G0376

REMINDER ON if due within 3 months

Resolution: Last done 08/12/2008

08/12/2008 Computed Finding: ; HF: CESSATION-SMOKER

Weight

DUE NOW 10/08/2009 10/08/2008

Applicable: Due every 1 year for ages 17Y to 110Y within cohort. REMINDER DUE every visit if under 6 months, if 7 mos to 12 months and no wt within 2 months, if 15 mos to 7 yes and no wt in 3 months, if 7 to 16 yrs and no wt in 6 months, Yearly for those over 17 REMINDER ON if due within 7 days

Resolution: Last done 10/08/2008

------ CRS - Reminders Summary ------

The following disease screening, immunization and patient education recommendations are offered as quidelines to assist in your practice. These are only recommendations, not practice standards. The appropriate utilization of these for your individual patient must be based on clinical judgment and the patient's current status.

--STATUS-- --DUE DATE-- --LAST DONE--Alcohol Screen DUE NOW 08/12/2009 08/12/2008 DUE NOW 08/12/2009 08/12/2008 Tobacco Screen Weight DUE NOW 10/08/2009 10/08/2008

#### 4. Create a health summary type

If you want to create a report to hang on the reports tab or place on a Health Summary button use the

- Disable/Enable Health Summary Component
- 2 Create/Modify Health Summary Components
- 3 Edit Ad Hoc Health Summary Type
- 4 Rebuild Ad Hoc Health Summary Type
- 5 Resequence a Health Summary Type
- 6 Create/Modify Health Summary Type
- 7 Edit Health Summary Site Parameters
- 8 Health Summary Objects Menu ...
- 9 CPRS Reports Tab 'Health Summary Types List' Menu ...
- CPRS Health Summary Display/Edit Site Defaults ...

You have 58 PENDING ALERTS

Enter "VA to jump to VIEW ALERTS option

Select Health Summary Maintenance Menu Option: 6 Create/Modify Health Summary T ype

Select Health Summary Type: Test Reminder HS for Nurses

Are you adding 'Test Reminder HS for Nurses' as

a new HEALTH SUMMARY TYPE (the 80th)? No// y YES

NAME: Test Reminder HS for Nurses Replace Are you adding 'Test Reminder HS for Nurses' as a new HEALTH SUMMARY

TYPE (the 80th)? No// y YES

NAME: Test Reminder HS for Nurses Replace

TITLE: GPRA for Nurses

SUPPRESS PRINT OF COMPONENTS WITHOUT DATA:

Do you wish to copy COMPONENTS from an existing Health Summary Type? YES// NO

Select COMPONENT: Clinical Reminder

1 CLINICAL REMINDERS BRIEF CMB

2 CLINICAL REMINDERS DUE CR

- 3 CLINICAL REMINDERS MAINTENANCE CM
- 4 CLINICAL REMINDERS SUMMARY CRS

CHOOSE 1-4: 2 CLINICAL REMINDERS DUE CR

SUMMARY ORDER: 5// 5

HEADER NAME: Reminders Due//

No selection items chosen.

Select new items one at a time in the sequence you want them displayed.

You may select any number of items.

Select SELECTION ITEM: IHS-ALCOHOL SCREEN 2009 ← add reminders here

Searching for a CLINICAL REMINDER/MAINTENANCE, (pointed-to by SELECTION ITEM)

Searching for a CLINICAL REMINDER/MAINTENANCE

IHS-ALCOHOL SCREEN 2009 NATIONAL

...OK? Yes// v (Yes)

Are you adding 'IHS-ALCOHOL SCREEN 2009' as

a new SELECTION ITEM (the 1ST for this STRUCTURE)? No// Y (Yes)

Select SELECTION ITEM: IHS-DOMESTIC VIOLENCE 2009

Searching for a CLINICAL REMINDER/MAINTENANCE, (pointed-to by SELECTION ITEM)

Searching for a CLINICAL REMINDER/MAINTENANCE

IHS-DOMESTIC VIOLENCE 2009 NATIONAL

...OK? Yes// y (Yes)

Are you adding 'IHS-DOMESTIC VIOLENCE 2009' as

a new SELECTION ITEM (the 2ND for this STRUCTURE)? No// Y (Yes)

Select SELECTION ITEM: IHS-DEPRESSION SCREEN 2009

Searching for a CLINICAL REMINDER/MAINTENANCE, (pointed-to by SELECTION ITEM)

Searching for a CLINICAL REMINDER/MAINTENANCE

IHS-DEPRESSION SCREEN 2009 NATIONAL

...OK? Yes// y (Yes)

Are you adding 'IHS-DEPRESSION SCREEN 2009' as

a new SELECTION ITEM (the 3RD for this STRUCTURE)? No// Y (Yes)

Select SELECTION ITEM: IHS-TOBACCO SCREEN 2009

Searching for a CLINICAL REMINDER/MAINTENANCE, (pointed-to by SELECTION ITEM)

Searching for a CLINICAL REMINDER/MAINTENANCE

IHS-TOBACCO SCREEN 2009 NATIONAL

...OK? Yes// y (Yes)

Are you adding 'IHS-TOBACCO SCREEN 2009' as

a new SELECTION ITEM (the 4TH for this STRUCTURE)? No// Y (Yes)

Select SELECTION ITEM:

CLINICAL REMINDERS DUE (CR)

- 1 IHS-ALCOHOL SCREEN 2009
- 2 IHS-DOMESTIC VIOLENCE 2009

3 IHS-DEPRESSION SCREEN 2009

4 IHS-TOBACCO SCREEN 2009

Do you want to resequence the selection items? NO ← select yes if you wish to resequence

Select COMPONENT:

Do you wish to review the Summary Type structure before continuing? NO// YES ←review your HS if you want

HEALTH SUMMARY TYPE INQUIRY

Type Name: Test Reminder HS for Nurses

Title: GPRA for Nurses Owner: RICHARDS,SUSAN P

SUPPRESS PRINT OF COMPONENTS WITHOUT DATA:

Max Hos ICD Pro CPT

Abb Ord Component Name Occ Time Loc Text Nar Mod Selection

CR 5 Reminders Due IHS-ALCOHOL SCREEN 2009

IHS-DOMESTICVIOLENCE 2009 IHS-DEPRESSION SCREEN 2009 IHS-TOBACCO SCREEN 2009

\* = Disabled Components

Select COMPONENT:

# 5. Hang on Reports tab

XX General Parameters or BEH→RPT→HSM→VHA→TYP→TYP

### **ORWRP HEALTH SUMMARY TYPE LIST** may be set for the following:

2 User USR [choose from NEW PERSON]4 System SYS [YAKIMA-HC.PRT.IHS.GOV]

Enter selection: 4 System YAKIMA-HC.PRT.IHS.GOV

- Setting ORWRP HEALTH SUMMARY TYPE LIST for System: YAKIMA-HC.PRT.IHS.GOV -

Select Sequence: ?

Sequence Value

-----

- 30 GMTS HS ADHOC OPTION
- 40 MICRO
- 45 RADIOLOGY
- 50 PAST SURGERIES
- Nursing Reminder Summary
- 55 WOMENS HEALTH BRIEF
- 60 Maternal Health Summary
- 65 Consults and Referrals

Select Sequence: 70

Are you adding 70 as a new Sequence? Yes// YES

Sequence: 70//

Health Summary: Test Reminder HS for Nurses

# LOG OUT AND LOG BACK INTO EHR to see changes

## 6. VA Health Summary Objects (TIU)

Create/Modify Health Summary Type [GMTS TYPE ENTER/EDIT]

Select Health Summary Type: PXRM DEPO PROVERA1 Are you adding 'PXRM DEPO PROVERA1' as a new HEALTH SUMMARY TYPE (the 55th)? No// y YES NAME: PXRM DEPO PROVERA1// TITLE: SUPPRESS PRINT OF COMPONENTS WITHOUT DATA: SUPPRESS SENSITIVE PRINT DATA: LOCK: OWNER: RICHARDS.SUSAN// Do you wish to copy COMPONENTS from an existing Health Summary Type? YES// n NO Select COMPONENT: CM 1 CM CLINICAL REMINDERS MAINTENANCE CM 2 CMB CLINICAL REMINDERS BRIEF CMB CHOOSE 1-2: 1 CLINICAL REMINDERS MAINTENANCE CM SUMMARY ORDER: 5// 5 HEADER NAME: Reminder Maintenance Replace No selection items chosen. Select new items one at a time in the sequence you want them displayed. You may select any number of items. Select SELECTION ITEM: TEST-DEPO PROVERA Searching for a CLINICAL REMINDER/MAINTENANCE, (pointed-to by SELECTION ITEM) Searching for a CLINICAL REMINDER/MAINTENANCE TEST-DEPO PROVERA 2011 LOCAL ...OK? Yes// (Yes) Are you adding 'TEST-DEPO PROVERA 2011' as a new SELECTION ITEM (the 1ST for this STRUCTURE)? No// y (Yes) Select SELECTION ITEM: Select COMPONENT: Do you wish to review the Summary Type structure before continuing? NO// \*\*\*\*\*\*\*\*\*\*\*\* Now go to the TIU menus (DDM) and create the Object \*\*\*\*\*\*\*\*\*\*\*\*\*\*\*\*\*\*\*\*\* (DEMO HOSPITAL) DDM1 Edit Document Definitions DDM2 Sort Document Definitions DDM3 Create Document Definitions DDM4 Create Objects DDM5 List Object Descriptions DDM6 Create TIU/Health Summary Objects

DDM7 Title Headers/Footers

Select Document Definitions (Manager) Option: ddm6 Create TIU/Health Summary Objects

TIU Health Summary Object Apr 12, 2011 10:56:08 Page: 1 of 2

TIU Object Name Health Summary Type

1 ASTHMA TRIGGERS ASTHMA TRIGGERS

2 EXAMS 2YR OBJ EXAM 2Y

3 HS CHRONIC MEDS W/O DC--1Y CHRONIC MEDS W/O DC

4 HS IV PHARMACY (RXIV)--1Y IV PHARMACY (RXIV)--1Y

5 HS MEDS BY GROUP--1Y MEDS BY GROUP--1Y

```
HS MEDS WITH # ISSUED--1Y
                                   MEDS WITH # ISSUED--1Y
  HS MEDS WITH ISSUE HX
                                  MEDS CHRONIC/ACTIVE
8 HS MEDS-ALL--1Y
                              MEDS-ALL--1Y
9 HS MEDS-ALT NAME--1Y
                                  MEDS-ALT NAME--1Y
                                       MEDS-CHRONIC BY NAME--1Y
10 HS MEDS-CHRONIC BY NAME--1Y
11 HS MEDS-CHRONIC--1Y
                                  MEDS-CHRONIC--1Y
12 HS MEDS-CURRENT BY NAME--1Y
                                        MEDS-CURRENT BY NAME--1Y
13 HS MEDS-NO DUPLICATES--1Y
                                     MEDS-NO DUPLICATES--1Y
14 HS MEDS-SHORT FORM--1Y
                                    MEDS-SHORT FORM--1Y
     Enter ?? for more actions
  Create New TIU Object
                               Find
  Detailed Display/Edit TIU Object
                                  Detailed Display/Edit HS Object
  Quit
Select Action: Next Screen//CR
          --- Create TIU/Health Summary Object ---
Enter a New TIU OBJECT NAME: PXRM DEPO PROVERA1
Object Name: PXRM DEPO PROVERA1
Is this correct? YES//
Use a pre-existing Health Summary Object? NO//
Checking PXRM DEPO PROVERA1 (TIU) with Health Summary...
Creating Health Summary Object 'PXRM DEPO PROVERA1 (TIU)'
Select Health Summary Type: PXRM DEPO PROVERA1 PXRM DEPO PROVERA1
 Pxrm Depo Provera1
 OK? YES//
Do you want to overwrite the TIME LIMITS in the Health
Summary Type 'PXRM DEPO PROVERA1'? N// O
Print standard Health Summary Header with the Object? N// O
Partial Header:
 Print Report Date? N// O
 Print Confidentiality Banner? N// O
 Print Report Header? N// O
 Print the standard Component Header? Y// NO
  Use report time/occurence limits? N// O
  Underline Component Header? N// O
  Add a Blank Line after the Component Header? N// O
 Print the date a patient was deceased? N// O
Print a LABEL before the Health Summary Object? N// O
```

Suppress Components without Data? N// O